## **Connect your mobile device to Wi-Fi**

## **What is Wi-Fi?**

Wi-Fi can connect your mobile device (smartphone or tablet) to wireless internet. Wireless internet connections can be public or private. You can use public Wi-Fi networks at airports, restaurants, and libraries.

#### **When should I use public Wi-Fi?**

Wi-Fi is helpful if you need to use the internet outside of your home, but you do not have good cellular connection or enough data on your device. For example, you may need to connect to Wi-Fi if you want to download an app.

When you connect to Wi-Fi you will see a wireless symbol on the top of your device's screen. Wireless symbols: (Tr.

#### **Is public Wi-Fi private?**

Public Wi-Fi is not private. Do **not** use public Wi-Fi to access or share personal information, including personal banking or health information.

Public Wi-Fi is available in public places like airports, restaurants, and libraries. Also, any Wi-Fi network that does not require a password the first time you join it is public.

Watch videos to learn more about internet privacy:

English - <https://www.digitallearn.org/courses/internet-privacy>

Spanish - <https://www.digitallearn.org/courses/la-privacidad-en-internet>

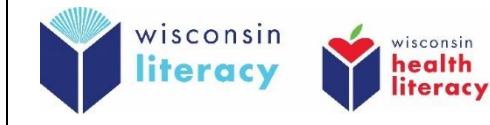

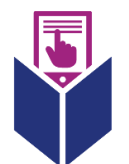

# **How do I connect my mobile device to Wi-Fi?**

- **1. Go to 'settings'**
- **2. Go to 'Wi-Fi'**
- 3. **Turn on Wi-Fi** (your device will automatically search for available networks)
- **4. Choose the network you want to join**
- 5. **Enter the password, if needed**. You need a password if the network has a

lock symbol: et